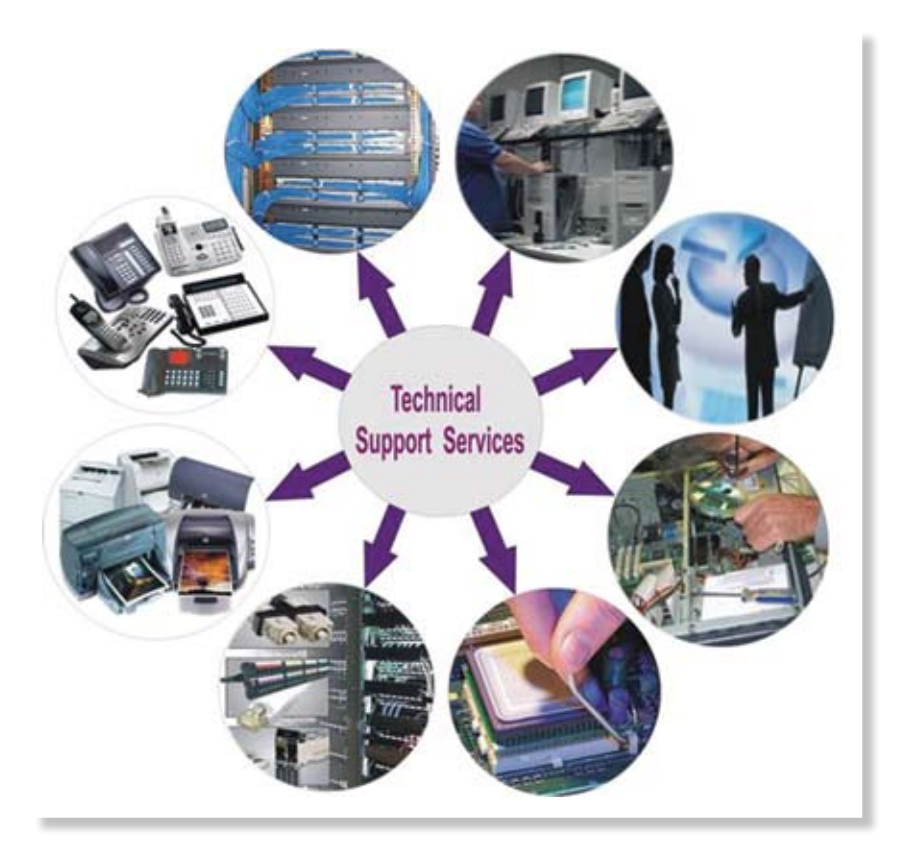

# **Η ΕΛΛΗΝΙΚΗ** ΣΤΟΥΣ ΗΛΕΚΤΡΟΝΙΚΟΎΣ ΥΠΟΛΟΓΙΣΤΕΣ

## l **Του Μίκη Παπαϊωάννου**

*Καθηγητή Πληροφορικής Ιερατικής Σχολής «Απόστολος Βαρνάβας» Κύπρου*

Στα πρώτα χρόνια της ζωής τους, οι ηλε-γλική γλώσσα και αριθμούς. Μάλιστα, για αρκετά κτρονικοί υπολογιστές (Η.Υ.) επικοινωνούσαν με τον άνθρωπο, αλλά και του επέτρεπαν να επικοινωνήσει μαζί τους, χρησιμοποιώντας μόνο την αγχρόνια, επέτρεπαν τη χρήση μόνο των κεφαλαίων λατινικών χαρακτήρων. Αυτό γινόταν επειδή αφενός υπήρχαν τεχνικοί περιορισμοί και αφετέρου επικρατούσε η άποψη ότι το μηχάνημα αυτό προοριζόταν για να το χρησιμοποιούν για τους μακροσκελείς και περίπλοκους υπολογισμούς τους οι επιστήμονες, προκειμένου να επιλύσουν μεγά-

λα και πολύπλοκα τεχνικά προβλήματα. Κανείς δεν μπορούσε να φανταστεί τότε ότι το μηχάνημα αυτό θα γινόταν απαραίτητο για την καθημερινή εργασία του απλού ανθρώπου, για τη διασκέδαση, για το παγνίδι, για την ενημέρωση, για την επικοινωνία, για την εκπαίδευση, για την πρόσβαση σε κάθε λογής υπηρεσίες, αλλά και για άλλες τόσες εφαρμογές, ωφέλιμες ή ψυχοφθόρες, που καθημερινά το ανθρώπινο μυαλό ανακαλύπτει και εφαρμόζει χρησιμοποιώντας το μηχάνημα αυτό.

Όλες αυτές οι εφαρμογές, αλλά και η μείωση του κόστους των Η.Υ., οδήγησε το σημερινό άν-

θρωπο στις αναπτυγμένες χώρες σε πραγματική εξάρτηση από το μηχάνημα αυτό. Κάθε σπίτι έχει πλέον περισσότερα από ένα τέτοια μηχανήματα, ενώ όλο και περισσότερες συσκευές (τηλέφωνα, τηλεοράσεις, ψυγεία, αυτοκίνητα κ.λπ.) στηρίζουν τη λειτουργία τους σε αυτά. Εδώ και πολλά χρόνια, λοιπόν, εντοπίστηκε η ανάγκη χρήσης επιπλέον γλωσσών για τη σωστή λειτουργία τους, με αποτέλεσμα σήμερα να κυκλοφορούν Η.Υ. που υποστηρίζουν σχεδόν όλες τις γλώσσες, αλλά ακόμα και πολλές από τις κατά τόπους σημαντικές διαλέκτους του πλανήτη μας.

Θα πρέπει καταρχάς να διαχωρίσουμε την υποστήριξη μιας γλώσσας από τον Η.Υ. σε δύο κύριες εφαρμογές. Η πρώτη αφορά στη δυνατότητα του συστήματος του Η.Υ. να επιτρέπει στο χρήστη του να γράφει και να διαβάζει κείμενο στη γλώσσα αυτή. Η δεύτερη δυνατότητα αφορά στη γλώσσα που χρησιμοποιεί το ίδιο το σύστημα για να επικοινωνεί με το χρήστη. Ας δούμε ένα παράδειγμα για να κατανοήσουμε τη διαφορά μεταξύ των δύο πιο πάνω εφαρμογών. Μια από τις πρώτες εφαρμογές των Η.Υ. ήταν η επεξεργασία κειμένου. Η ανάγκη, δηλαδή, πληκτρογράφησης και ακολούθως της εκτύπωσης ενός κειμένου. Στη χώρα μας, οι περισσότεροι Η.Υ. σου επιτρέπουν να γράψεις και να τυπώσεις ένα κείμενο στα ελληνικά, αλλά όταν πας να εκτυπώσεις η εντολή που δίνεις είναι [Print] και όχι [Εκτύπωση]. Αυτό σημαίνει ότι έχεις υποστήριξη της πρώτης δυνατότητας αλλά όχι της δεύτερης.

Είναι λοιπόν η πρώτη δυνατότητα υποστήριξης γλώσσας ενός Η.Υ. η πιο συνηθισμένη αλλά και η πιο απαραίτητη για τη χρήση του. Η δυνατότητα αυτή ονομάζεται υποστήριξη πληκτρολογίου της γλώσσας αυτής και για την επίτευξή της απαιτούνται δύο πράγματα: Το πρώτο είναι ένα μικρό προγραμματάκι που, εκτός του ότι επιτρέπει την επιλογή της γλώσσας με την οποία θέλει κάποιος να γράφει, μετατρέπει κάθε πλήκτρο που πατά στο πληκτρολόγιο στο σωστό χαρακτήρα της επιλεγμένης γλώσσας<sup>1</sup>.

### 1 **Πώς μπορώ να εγκαταστήσω οδηγό πληκτρολογίου για μια νέα γλώσσα στον Η.Υ. μου (λειτουργικό σύστημα windows);**

**α)** Πάω στο start -> Control Panel -> Regional and Language Options -> Διαλέγω την καρτέλα Languages

Εναλλακτικά και πιο εύκολα, αν κάτω δεξιά δίπλα στην ώρα υπάρχει εικονίδιο για αλλαγή γλώσσας, πατώ πάνω του με το δεξί του ποντικιού και

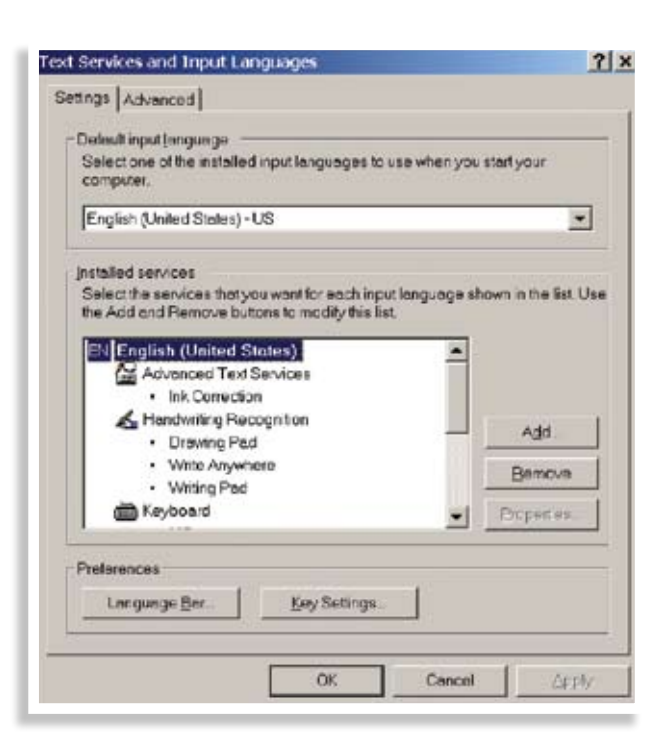

διαλέγω settings.

**β)** Επιλέγω το κουμπί [ Add ] οπότε παρουσιάζεται νέα καρτέλα με οδηγούς πληκτρολογίου για επιπλέον γλώσσες που μπορώ να προσθέσω.

Στην ιστοσελίδα http://www.microsoft.com/ resources/msdn/goglobal/keyboards/kbdhe.htm μπορείτε να δείτε ένα ενεργό ελληνικό πληκτρολόγιο

Έτσι για να γράψει ελληνικά πρέπει πρώτα να διαλέξει ότι θέλει να γράφει ελληνικά από τον οδηγό πληκτρολογίου και ακολούθως, όταν πατά π.χ. το πλήκτρο [f], αναγνωρίζεται από τον Η.Υ. το γράμμα [φ] και όχι το γράμμα [f]. Το δεύτερο πράγμα που προσφέρει η υποστήριξη πληκτρολογίου είναι η σωστή απεικόνιση του γράμματος αυτού με την κατάλληλη επιλογή γραμματοσειράς (μορφή γραφής). Η γραμματοσειρά περιλαμβάνει τον τρόπο γραφής κάθε γράμματος που εμπεριέχεται στην επιλεγμένη γλώσσα. Για παράδειγμα το γράμμα [φ] με γραμματοσειρά [Arial] γράφεται διαφορετικά από το γράμμα [φ] με γραμματοσειρά Times2.

## 2**Πώς μπορώ να δω ή να προσθέσω γραμματοσειρές στον υπολογιστή μου;**

Πάω στο start -> Control Panel -> Fonts και μου παρουσιάζεται ένας πίνακας με όλες τις γραμματοσειρές του Η.Υ. μου. Για να δω τη μορφή μιας γραμματοσειράς πατώ διπλό κλικ στη γραμματοσειρά αυτή. Για να προσθέσω γραμματοσειρές πάω στο μενού file -> Install New Font και διαλέγω την θέση που βρίσκονται οι νέες γραμματοσειρές. Πατώντας [ Select All ] και [ ΟΚ ] οι γραμματοσειρές

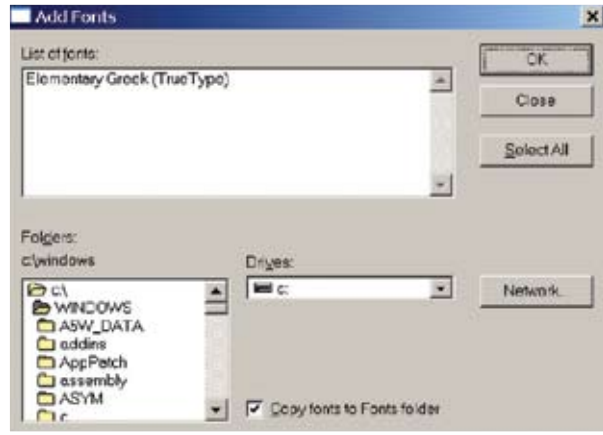

προστίθενται στο σύστημά μου.

Η υποστήριξη ελληνικού πληκτρολογίου έχει καθιερωθεί σε όλα τα βασικά λειτουργικά συστήματα Η.Υ. (Windows, Apple Mac, Linux) εδώ και καιρό. Μόνο περιορισμένες συσκευές ή υπολογιστές που προορίζονται για μη ευρωπαϊκές χώρες

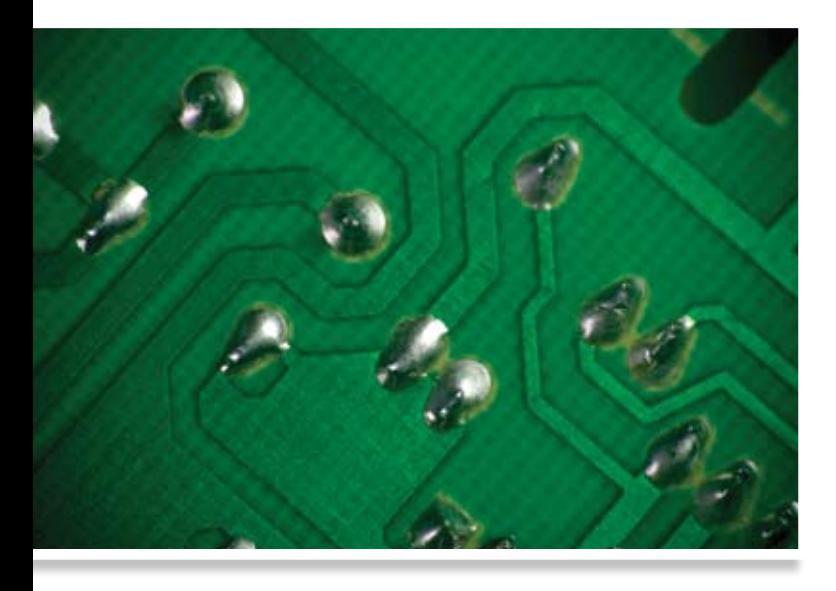

μπορεί να μην έχουν ενσωματωμένη την δυνατότητα αυτή. Αυτό που δεν είναι ευρύτερα γνωστό, μια και σε πολύ λίγους είναι χρήσιμο, είναι το ότι οι σημερινοί Η.Υ. υποστηρίζουν και τη χρήση πολυτονικού πληκτρολογίου3 σε όλα τα κύρια λειτουργικά συστήματα. Σήμερα, η πλειοψηφία των προσφερόμενων γραμματοσειρών με το λειτουργικό σύστημα των Windows είναι πολυτονικές (αυτό ισχύει από την έκδοση Vista και τις επόμενες εκδόσεις και όχι από την XP και τις προηγούμενες εκδόσεις, όπου οι πολυτονικές γραμματοσειρές ήταν ελάχιστες). Βέβαια, πάντοτε υπάρχει και η λύση των γραμματοσειρών που κατασκευάζονται από ανεξάρτητες εταιρείες ή οργανισμούς και διατίθενται είτε στο εμπόριο προς πώληση ή και δωρεάν.

3**Πολυτονικό πληκτρολόγιο** Ακολουθώ τα βήματα του 1 για προσθήκη οδηγού πληκτρολογίου και μετά το [ Add ] διαλέγω Input language=Greek και Keyboard Layout/ IMW=Greek Polytonic.

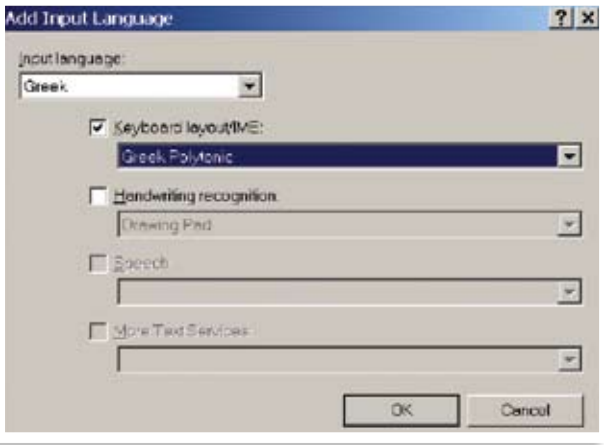

Για νεότερες εκδόσεις των windows παρουσιάζεται κατάλογος με τις υποστηριζόμενες γλώσσες και αφού επιλέξω την γλώσσα που με ενδιαφέρει, δηλαδή τα Ελληνικά (Greek), επιλέγω σαν υποκατηγορία τα ελληνικά πολυτονικά (Greek Polytonic).

Για τον τρόπο χρήσης των πολυτονικών μπορείτε να επισκεφτείτε την ιστοσελίδα:

http://support.microsoft.com/kb/750052/el

Επίσης στην ιστοσελίδα:

http://www.microsoft.com/resources/msdn/ goglobal/keyboards/kbdhept.htm

μπορείτε να δείτε ένα ενεργό πολυτονικό πληκτρολόγιο με χρωματισμένα τα νεκρά πλήκτρα των πνευμάτων και των τόνων και οδηγίες για κάθε πλήκτρο να παρουσιάζονται όταν το πλησιάζει ο δείκτης του ποντικιού. Νεκρό πλήκτρο ονομάζεται ένα πλήκτρο που όταν το πατώ από μόνο του δεν παράγει κανένα σύμβολο αλλά με το πάτημα του επόμενου πλήκτρου δημιουργείται ένας νέος διαφορετικός χαρακτήρας. Στο μονοτονικό πληκτρολόγιο έχω μόνο ένα νεκρό πλήκτρο το [ ; ], το οποίο πατώντας το μου τονίζει τα φωνήεντα. Έχοντας πατημένο και το [ shift ] μου βάζει διαλυτικά ενώ έχοντας πατημένο το [ Alt Gr] (δεξί Alt) μου βάζει και τόνο και διαλυτικά.

Στην ιστοσελίδα http://www.polytoniko.org/ θα βρείτε πάρα πολλές πληροφορίες για την χρήση του πολυτονικού καθώς και για γραμματοσειρές που δίνονται από την «Κίνηση Πολιτών για την Επαναφορά του Πολυτονικού Συστήματος».

Μια σχεδόν άγνωστη στο ευρύτερο κοινό εφαρμογή στον τομέα αυτό, αφορά στην κατασκευή οδηγού πληκτρολογίου, γραμματοσειρών, καθώς και ενός τρόπου απόδοσης της γραφής της κυπριακής διαλέκτου4. Η εφαρμογή αυτή εκπονήθηκε μέσω ενός ερευνητικού προγράμματος που άρχισε το 2000, επιχορηγήθηκε κυρίως από την Ιερά Μονή Κύκκου και το Ίδρυμα Προώθησης Έρευνας, ενώ μικρή χορηγία δόθηκε και από το Υπουργείο Παιδείας. Ένα από τα αποτέλεσματα του προγράμματος αυτού ήταν η δημιουργία οδηγών πληκτρολογίου και γραμματοσειρών για τα windows από την έκδοση 98 και μετά. Περισσότερες πληροφορίες για την εφαρμογή αυτή μπορείτε να βρείτε στα τεχνικά θέματα με τα οποία τελειώνει το άρθρο αυτό.

4Οι πρόσθετοι χαρακτήρες που υποστηρίζονται από τον οδηγό πληκτρολογίου και τις γραμματοσειρές για την κυπριακή διάλεκτο φαίνονται στην παρακάτω εικόνα. Για περισσότερες πληροφορίες όσον αφορά στον τρόπο λήψης του οδηγού πληκτρολογίου και των γραμματοσειρών στείλτε ηλεκτρονικό μήνυμα στο mikisp@gmail.com

Αξίζει τον κόπο να μιλήσουμε λίγο περισσότερο για τις γραμματοσειρές, μια και σε αυτές οφείλονται κυρίως τα περισσότερα προβλήματα γλώσσας που συναντούμε στη χρήση των Η.Υ. μέχρι και σήμερα. Όσοι δουλεύουν με Η.Υ., σίγουρα κάποια φορά θα βρέθηκαν μπροστά σε μια κόλλα ή μια οθόνη γεμάτη με ακαταλαβίστικους χαρακτήρες (αυτό που λέμε «αλαμπουρνέζικα»), ενώ περίμεναν να διαβάσουν κάτι στα ελληνικά. Αυτό μπορεί να οφείλεται είτε στο ότι ο υπολογιστής δεν αναγνώρισε ότι το κείμενο αυτό είναι γραμμένο στα ελληνικά, είτε διότι το κείμενο αυτό γράφτηκε με παλιότερο σύστημα γραφής στον Η.Υ. Οι σημερινές γραμματοσειρές είναι κατασκευασμένες βάσει του συστήματος κωδικοποίησης του μη κερδοσκοπικού οργανισμού Unicode (http://www.unicode.org). Στο σύστημα αυτό έχει ενταχθεί ήδη η πλειοψηφία των γλωσσών του πλανήτη, αλλά και πλειάδα συμβόλων που χρησιμοποιεί σήμερα ο άνθρωπος (νομισματικά, μουσικά, στίξης, κ.λπ.). Όπως είναι γνωστό ο Η.Υ. στο εσωτερικό του δουλεύει μόνο με αριθμούς. Έτσι και τα γράμματα, για να μπορεί ο Η.Υ να τα διαχωρίζει, έχουν αντιστοιχισθεί με αριθμούς. Στα παλιότερα συστήματα Η.Υ. η κωδικοποίηση αυτή χρησιμοποιούσε 256 χαρακτήρες και ήταν ικανοποιητική για τις λατινογενείς γλώσσες. Οι αριθμοί από το 0 μέχρι το 127 περιελάμβαναν τις αντιστοιχίσεις για τα κεφαλαία και πεζά λατινικά γράμματα, καθώς και τα βασικά τυπογραφικά στοιχεία (παρενθέσεις, αγκύλες, μαθηματικές πράξεις, κ.λπ.) ενώ από το 128 μέχρι και το 255 έγινε αντιστοίχιση των επιπλέον γραμμάτων που χρησιμοποιούν οι λατινογενείς γλώσσες, αλλά και πλήθος άλλων συμβόλων<sup>5</sup> (τονούμενα λατινικά όπως «ä», «â», νομισματικά σύμβολα όπως «£», «¥», ειδικά αριθμητικά όπως «£», «¥», κ.λπ.). Έτσι το κεφαλαίο λατινικό γράμμα «Α» αντιστοιχούσε στον αριθμό 65 ενώ το πεζό «a» στο 97.

$$
\check{\Gamma}\,\check{Z}\, \check{I}\, \check{K}\,\check{\Xi}\,\check{\Sigma}\, \check{Y}\, \check{X}\,\check{\Psi}\, \check{\tau}\, \check{\xi}_{\,l}\, \check{\varkappa}\, \check{\xi}\,\check{\sigma}\, \upsilon\, \check{\chi}\,\check{\psi}
$$

## 5**Πίνακας με τους αρχικούς 256 χαρακτήρες**

Η επέκταση της χρήσης των υπολογιστών στις περισσότερες χώρες του κόσμου, οδηγούσε στην ανάγκη χρήσης περισσοτέρων συμβόλων. Ως άμεση και εύκολη λύση οι περισσότερες χώρες αντικατέστησαν τα σύμβολα από το 128 μέχρι το 255

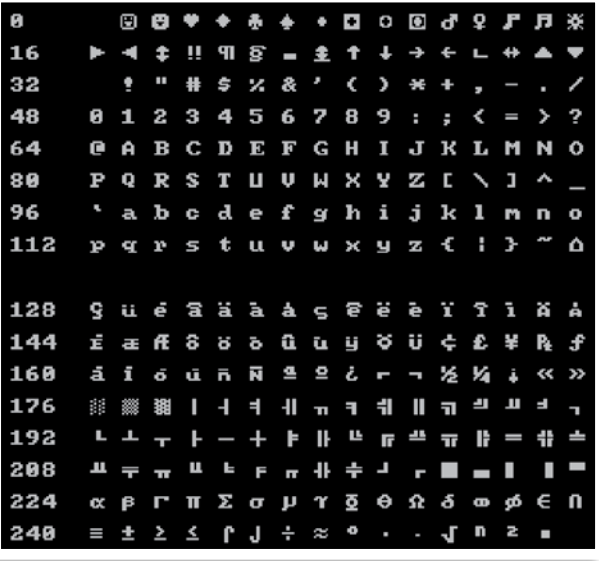

με τα δικά τους. Έτσι, για τα ελληνικά στην αρχή χρησιμοποιήθηκαν οι κωδικοί από το 128 και πάνω (δηλαδή στο Άλφα κεφαλαίο δόθηκε ο αριθμός 128, στο Βήτα το 129 κ.λπ.) ενώ αργότερα μεταφέρθηκαν οι κωδικοί από το 193 και πάνω (δηλαδή στο Άλφα κεφαλαίο δόθηκε ο αριθμός 193, στο Βήτα το 194 κ.λπ.)<sup>6</sup>.

## 6**Πίνακες με τους 256 χαρακτήρες (Λατινικούς και Ελληνικούς)**

Την εποχή που έγιναν οι αλλαγές αυτές η ελ-

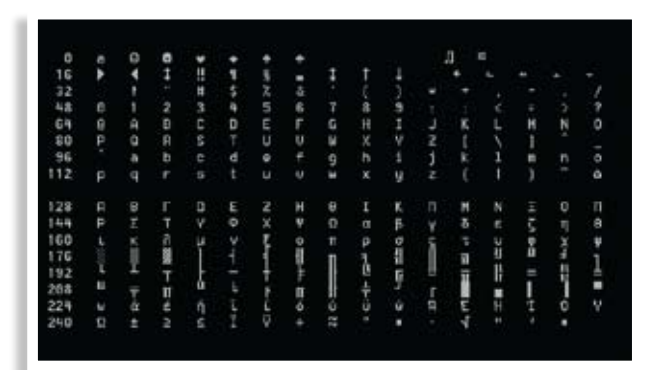

Codepage 813 - Greece - ISO 8859-7

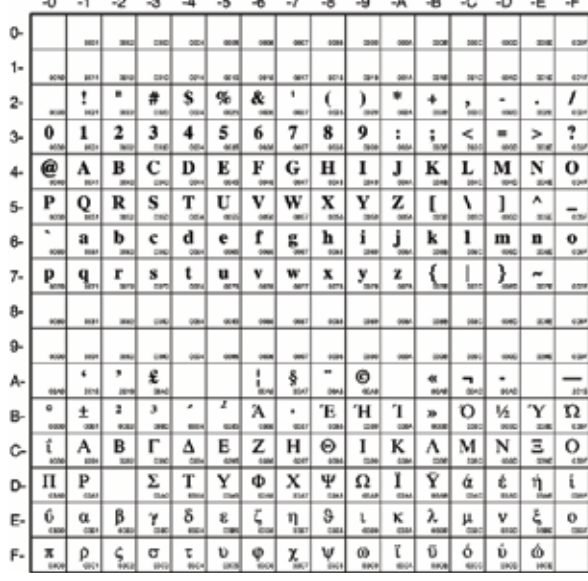

ληνική χρησιμοποιούσε ακόμα το πολυτονικό σύστημα γραφής (πνεύματα και τόνους). Όχι μόνο δεν έφταναν οι 128 χαρακτήρες αλλά ούτε και το σύνολο των 256 χαρακτήρων δεν έφτανε για την πλήρη υλοποίηση της αντιστοίχισης (για κάθε ένα μακρό φωνήεν μπορεί να υπάρξουν μέχρι και δεκαέξι παραλλαγές, συν άλλες τόσες για το ίδιο γράμμα με υπογεγραμμένη, πολλαπλασιάστε επί δύο για πεζά και κεφαλαία και έχουμε μόνο για ένα γράμμα 64 παραλλαγές). Για επίλυση του προβλήματος χρησιμοποιήθηκαν τότε διάφορες μέθοδοι, όπως συνδυασμός δύο ή περισσοτέρων συμβόλων για την υλοποίηση κάθε πολυτονικού χαρακτήρα, μερική ή πλήρη κατάργηση των λατινικών κ.λπ.. Αυτό είχε σαν αποτέλεσμα τη δημιουργία πολλών αντιστοιχίσεων για τα ελληνικά πολυτονικά, κάτι που προκάλεσε ένα χάος. Πολλοί λένε ότι αυτό έδωσε αφορμή στην ελληνική κυβέρνηση να καταργήσει το πολυτονικό σύστημα και να εφαρμόσει το μονοτονικό «εν μιά νυχτί», δίνοντας τέλος σε ένα ζήτημα για το οποίο οι Έλληνες τσακώνονταν από δεκαετίες, μέσα στα πλαίσια της διχογνωμίας όσον αφορά στη χρήση της δημοτικής ή της καθαρεύουσας.

Όπως γίνεται αντιληπτό, τέτοιες αντικαταστάσεις έγιναν και για άλλες γλώσσες. Αυτό όμως οδήγησε σε μια νέα σύγχρονη «Βαβέλ». Κάθε αριθμός (που για τον Η.Υ. θα έπρεπε να είναι ένα μονοσήμαντο σύμβολο), αναλόγως της κωδικοποίησης μπορούσε να είναι άλλο γράμμα της ίδιας γλώσσας, άλλος χαρακτήρας ή γράμμα από άλλη γλώσσα κ.λπ.. Μια επιστολή που γραφόταν σε ένα υπολογιστή στα ελληνικά, σε έναν άλλο Η.Υ. φαινόταν ακαταλαβίστικη ενώ σε μια άλλη χώρα, με άλλη γλώσσα, τα γράμματα αντικαθίσταντο από τα γράμματα της γλώσσας αυτής, χωρίς όμως να βγαίνει κανένα νόημα. Με την πάροδο του χρόνου, η έλευση του διαδικτύου, η αύξηση της κινητικότητας και των ταξιδιών, οι πολυεθνικές εταιρείες και η παγκοσμιοποίηση, οδήγησαν σε κατακόρυφη αύξηση των ανταλλαγών κειμένων σε ηλεκτρονική μορφή. Για να δοθεί λύση στο πρόβλημα ιδρύθηκε ο προαναφερθείς οργανισμός Unicode που σε πολύ σύντομο χρόνο άρχισε να κωδικοποιεί όλες τις γλώσσες, χρησιμοποιώντας πλέον για κωδικούς, αριθμούς πολύ μεγαλύτερους του 255. Σήμερα το προτεινόμενο σύστημα UTF-32 μπορεί να κωδικοποιήσει μονοσήμαντα μέχρι και περίπου 4 δισεκατομμύρια χαρακτήρες, ενώ το πολύ ευρέως χρησιμοποιούμενο στο διαδίκτυο UTF-16 κωδικοποιεί μέχρι και περίπου 65 χιλιάδες χαρακτήρες<sup>7</sup>.

7Στο http://www.unicode.org/charts/PDF/ U0370.pdf μπορείτε να δείτε την ελληνική μονοτονική κωδικοποίηση Unicode, ενώ στο http:// www.unicode.org/charts/PDF/U1F00.pdf τις επεκτάσεις των μονοτονικών στα πολυτονικά. Στο http://www.unicode.org/charts/ μπορείτε να δείτε τις κωδικοποιήσεις όλων των γλωσσών κατά γεωγραφική περιοχή της γης.

Το σύστημα αυτό χρησιμοποιείται σήμερα από όλα τα λειτουργικά Η.Υ. και με αυτό τον τρόπο λύθηκαν τα σοβαρά προβλήματα που προαναφέραμε. Οι διάφορες γλώσσες ή ομάδες συμβόλων εντάσσονται σε ένα εύρος κωδικών αριθμών, που ονομάστηκαν κωδικοσελίδες και που είναι διεθνώς μονοσήμαντοι. Αυτό αποκλείει την σύγχυση δύο ή περισσοτέρων συμβόλων σε όποια χώρα και αν είσαι ή όποια γλώσσα και αν χρησιμοποιείς. Κατæ αντιστοιχία με τα προηγούμενα, στο σύστημα αυτό, το κεφαλαίο γράμμα άλφα έχει τον κωδικό αριθμό 913. Το μόνο πρόβλημα που απομένει είναι οι γραμματοσειρές οι οποίες πιθανόν να μην περιλαμβάνουν τον τρόπο σχεδίασης κάποιων χαρακτήρων. Αυτό είτε οδηγεί τον Η.Υ. να σχεδι-

άζει τετραγωνάκια στην θέση τους ή να επιλέγει να σχεδιάζει χαρακτήρες από άλλη κωδικοσελίδα οπότε δημιουργούνται τα γνωστά μας «αλαμπουρνέζικα»8.

8Εάν μόνο μερικά από τα προγράμματα δεν δείχνουν σωστά τα ελληνικά τότε αυτό μπορεί να οφείλεται στο ότι χρησιμοποιούν μη Unicode κωδικοποίηση χαρακτήρων. Σε τέτοια περίπτωση πρέπει να ενημερώσετε το λειτουργικό σας σε ποια κωδικοσελίδα να ανατρέχει για να δείχνει σωστά τα ελληνικά. Οδηγίες μπορείτε να βρείτε στην διεύθυνση:

http://windows.microsoft.com/el-GR/windowsvista/Change-the-system-locale

Σε μια προσπάθεια να λυθούν εύκολα τα προβλήματα αυτά, οι νεαροί κυρίως χρήστες Η.Υ. στην Ελλάδα, επανέφεραν σε χρήση μια παλιά μέθοδο γραφής όπου χρησιμοποιούνται λατινικοί χαρακτήρες για την γραφή ελληνικών κειμένων. Είναι γνωστό ότι η «Ερωφίλη» του γνωστού κρητικού συγγραφέα Γεωργίου Χορτάτση διασώζεται σε τρία τουλάχιστον χειρόγραφα γραμμένη σε μια τέτοια μορφή. Η μέθοδος αυτή που σήμερα ονομάζεται greekglish (από το Greek+English) χρησιμοποιείται στην επικοινωνία με SMS, email ή άμεσα μηνύματα, επειδή οποιοδήποτε σύστημα και αν έχει ο παραλήπτης θα μπορέσει να το διαβάσει χωρίς να ανησυχεί ο αποστολέας για την ύπαρξη του οδηγού πληκτρολογίου ή της σωστής γραμματοσειράς9.

9Σε πολλές ιστοσελίδες μπορείτε σήμερα να με-τατρέψετε αυτόματα τα greeklish σε κανονικά ελληνικά, (δείτε π.χ. το http://users.softlab.ece. ntua.gr/~roussop/greeklish.htm), ενώ υπάρχει και εμπορική εφαρμογή από το Ινστιτούτο Επεξεργασίας του Λόγου για τον σκοπό αυτό. Πληροφορίες μαζί με πολλά άλλα ενδιαφέροντα σχετικά με το θέμα μπορείτε να βρείτε στον ιστότοπο: http:// www.ilsp.gr/greeklish.html καθώς και ιστοσελίδα επίδειξης της εφαρμογής αυτής στο http://speech. ilsp.gr/greeklish/greeklishdemo.asp

Αυτό βέβαια οδηγεί σιγά - σιγά τους χρήστες στην σταδιακή αποξένωσή τους από την ελληνική ορθογραφία και γλώσσα καθώς και ένα σωρό άλλα προβλήματα, τα οποία όμως δεν είναι ο σκοπός του παρόντος άρθρου να αναλύσει. Στη σημερινή εποχή, αυτό που έχει σημασία είναι να καταλάβουμε ότι πλέον πολύ εύκολα λύνονται τα προβλήματα γλώσσας, επιλέγοντας την κατάλληλη γραματοσειρά ή μερικές φορές, ακόμα απλούστερα, επιλέγοντας απλώς τη σωστή κωδικοσελίδα.10

10 Τρόπος επιλογής της σωστής κωδικοσελί-<br>δας από τον περιηγητή διαδικτύου Mozilla Firefox για επιδιόρθωση των ελληνικών που φαίνονται, αλαμπουρνέζικα, λόγω λανθασμένης επιλογής της κωδικοσελίδας χαρακτήρων. Ακολουθεί η ιστοσελίδα διορθωμένη.

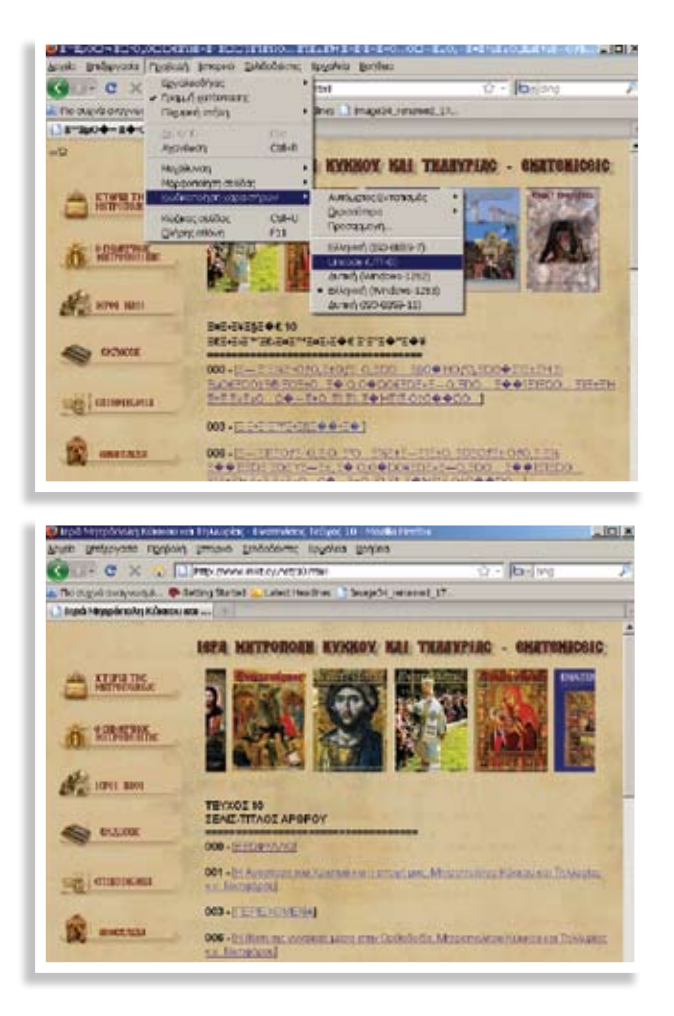

Ας δούμε τώρα τι δυνατότητες υπάρχουν ως προς τη χρήση άλλης γλώσσας για την επικοινωνία του συστήματος με το χρήστη. Στη γλώσσα των Η.Υ. αυτό ονομάζεται user interface (διασύνδεση χρήστη). Όλα τα κύρια συστήματα Η.Υ. (Windows, Apple Mac, Linux) έχουν σήμερα εξελληνιστεί. Η αλήθεια είναι ότι στην Κύπρο πολύ λίγοι χρησιμοποιούν εξελληνισμένο λογισμικό και έτσι ακόμα και να θέλει κάποιος να έχει στον Η.Υ. π.χ. ελληνικά windows θα δυσκολευτεί να βρει. Παρ' όλ' αυτά, η ραγδαία αύξηση των πωλήσεων σε φορητούς υπολογιστές που έχουμε σήμερα και στην Κύπρο, μας δίνει περισσότερες επιλογές μια και οι περισσότεροι από αυτούς δίνουν τη δυνατότητα στο χρήστη να επιλέξει την γλώσσα διασύνδεσης που επιθυμεί την πρώτη φορά που ξεκινά τον υπολογιστή του, δίνοντάς του συνήθως και επιλογή για ελληνικά.

Η χρήση άλλης γλώσσας διασύνδεσης χρήστη, εκτός της αγγλικής, μας επιτρέπει να βλέπουμε στη γλώσσα μας τους υπάρχοντες οδηγούς χρήσης, αρχεία βοήθειας, μηνύματα λάθους και αντιμετώπισης προβλημάτων, μενού επιλογής, ενσωματωμένα προγράμματα συστήματος κ.λπ. Με λίγα λόγια, από το ξεκίνημα του Η.Υ. μέχρι να τελειώσει την εργασία του ο χρήστης βλέπει τα πάντα στην οθόνη του στη γλώσσα που έχει επιλέξει. Είναι αντιληπτό ότι έτσι μπορεί ευκολότερα να αντιμετωπίσει οποιοδήποτε πρόβλημα παρουσιαστεί, αφού θα έχει τα πάντα μεταφρασμένα στη γλώσσα του. Εκτός βέβαια από τα ανωτέρω, μπορεί ο χρήστης να ρυθμίσει διάφορες άλλες παραμέτρους, όπως τον τρόπο παρουσίασης των αριθμών (το διαχωριστικό για τα δεκαδικά ψηφία και το διαχωριστικό για τις χιλιάδες), τη νομισματική μονάδα της χώρας, τον τρόπο παρουσίασης της ώρας (π.χ. πμ και μμ σε αντικατάσταση του pm και am) τον τρόπο παρουσίασης της ημερομηνίας (π.χ. πρώτα η χρονιά, ο μήνας ή η μέρα), όπως επίσης και το όνομα της μέρας να γράφεται στη γλώσσα του χρήστη (π.χ. Δευτέρα, Τρίτη κ.λπ.). Οι τελευταίες παράμετροι μπορούν να ρυθμιστούν εύκολα, ανεξάρτητα από τη γλώσσα διασύνδεσης χρήστη<sup>11</sup>.

## 11**Πώς μπορώ να αλλάξω τις τοπικές ρυθ-μίσεις στον Η.Υ. μου (λειτουργικό σύστημα windows);**

Πάω στο start -> Control Panel -> Regional and Language Options -> Διαλέγω την καρτέλα Regional Options και επιλέγω Greek ή όποια άλλη τοπική ρύθμιση επιθυμώ.

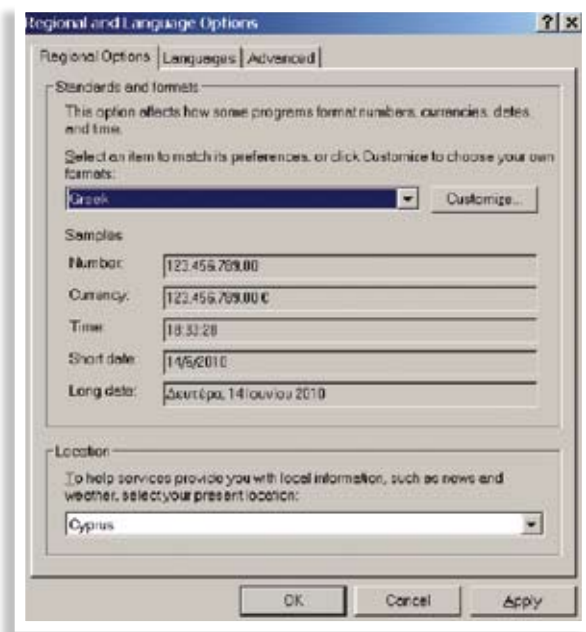

Αξίζει να σημειωθεί ότι στις τελευταίες εκδόσεις των λειτουργικών συστημάτων υπάρχει δυνατότητα καθορισμού της γλώσσας συστήματος ανάλογα με το χρήστη. Μπορεί δηλαδή όταν ο Α' χρήστης συνδέεται στον Η.Υ. να χρησιμοποιεί αγγλικά για την διασύνδεσή του ενώ ο Β' χρήστης να χρησιμοποιεί ελληνικά. Όσον αφορά τα windows, στις δύο τελευταίες εκδόσεις τους (vista και 7) έχουν ενεργοποιημένη την δυνατότητα αυτή μόνο στην πιο ακριβή έκδοσή τους (την ultimate). Στις εκδόσεις αυτές ο χρήστης μπορεί να κατεβάσει από το διαδίκτυο και να εγκαταστήσει δωρεάν στον Η.Υ. του μέχρι και 36 γλώσσες που περιλαμβάνουν και τα ελληνικά. Όσον αφορά τώρα τις υπόλοιπες εκδόσεις, αυτές μπορούν να μεταγλωττιστούν μερικώς με ειδικά προγράμματα που προσφέρει η κατασκευάστρια εταιρεία (προσφέρονται λύσεις σε 55 γλώσσες που περιλαμβάνουν και τα ελληνικά) ή με λύσεις που προσφέρουν ξένες εταιρείες.<sup>12</sup>

12Στην ιστοσελίδα http://windows.microsoft. com/el-GR/windows-vista/How-do-I-getadditional-language-files μπορείτε να βρείτε πληροφορίες για τον τρόπο πρόσθετων αρχείων γλώσσας. Εάν έχετε την Ultimate έκδοση μπορείτε να λάβετε πακέτο πολύγλωσσου περιβάλλοντος εργασίας (MUI), ενώ για τις υπόλοιπες εκδόσεις μπορείτε να λάβετε μόνο Πακέτο γλώσσας περιβάλλοντος εργασίας (LIP). Από τις αυτόματες ενημερώσεις των windows (windows update) μπορείτε να πάτε στις προαιρετικές ενημερώσεις και, εάν το δικαιούστε, θα σας παρουσιαστούν οι διάφορες γλώσσες για να επιλέξετε ποιες θέλετε να μεταφορτώσετε στον υπολογιστή σας. Αν δεν υπάρχει τέτοια επιλογή τότε η έκδοση που έχετε δεν σας το επιτρέπει. Αφού κατεβάσετε τη γλώσσα που σας ενδιαφέρει μπορείτε να πάτε στο http://windows.microsoft. com/el-GR/windows-vista/Change-the-displaylanguage για να δείτε οδηγίες για τον τρόπο αλλαγής της γλώσσας εμφάνισης.

Εκτός από τον εξελληνισμό του συστήματος πρέπει να προσέξουμε ώστε και τα υπόλοιπα λογισμικά που θα εγκαταστήσουμε στον υπολογιστή μας να υποστηρίζουν την γλώσσα που μας ενδιαφέρει. Ευτυχώς τα κυριότερα προγράμματα που κυκλοφορούν στην αγορά είτε διαθέτουν ελληνική έκδοση είτε ενσωματώνουν δυνατότητα αλλαγής της γλώσσας οποιαδήποτε στιγμή από τις ρυθμίσεις τους. Όσον αφορά τώρα στην ευρέως διαδεδομένη σουίτα γραφείου Microsoft office, αυτή διαθέτει και τις δύο λύσεις, δηλαδή προσφέρεται και απευθείας ελληνική έκδοση αλλά και πακέτα γλωσσών που μπορούν να εγκατασταθούν ξεχωρι-

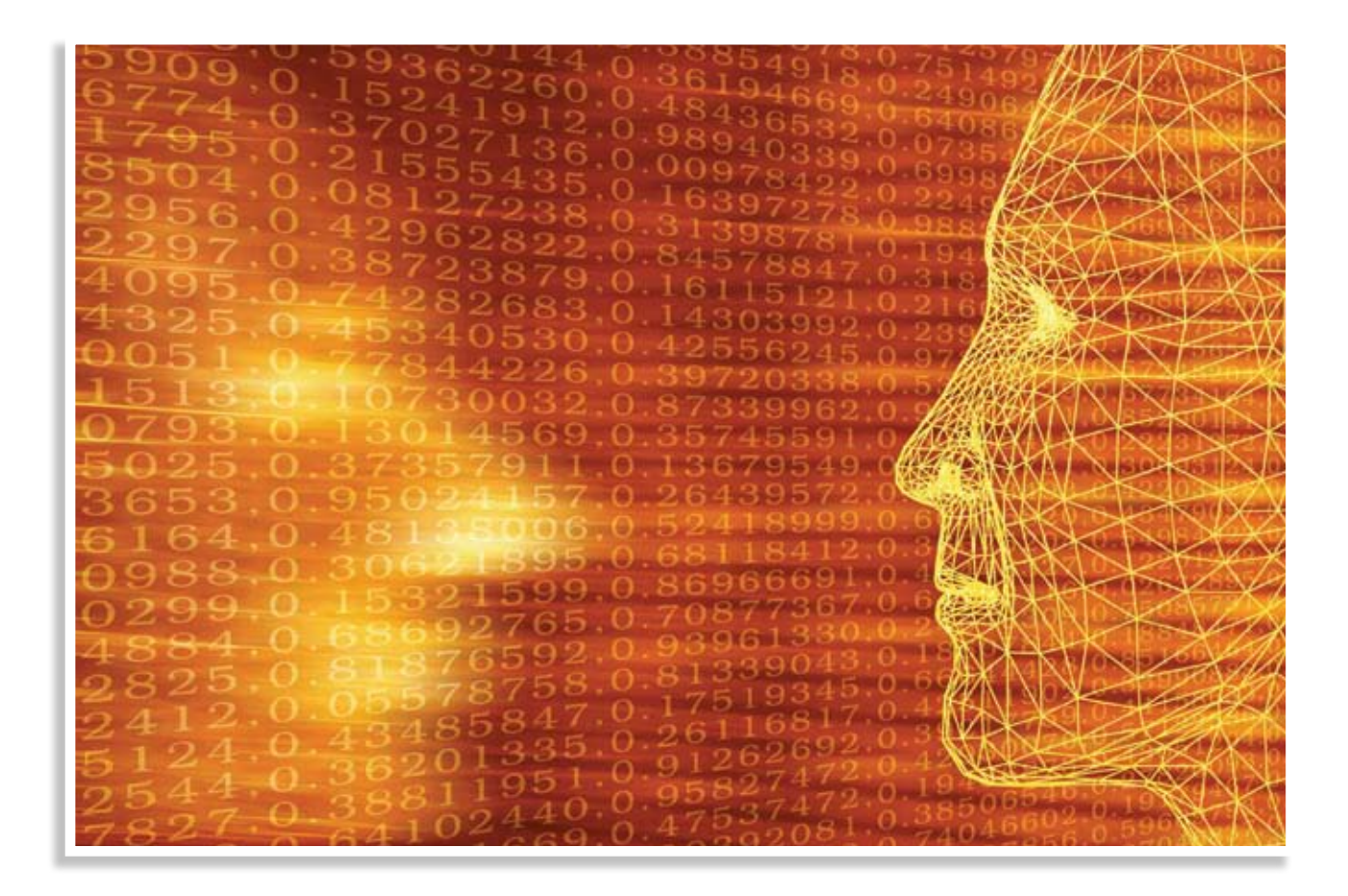

στά. Πρέπει να τονίσουμε εδώ ότι στην περίπτωση αυτή προσφέρεται επιπλέον ορθογραφικός και γραμματικός έλεγχος, θησαυρός, συνώνυμα, αυτόματες διορθώσεις και αυτόματο κείμενο κ.λπ.<sup>13</sup>

13Τα πακέτα γλώσσας για το Microsoft Office πωλούνται ξεχωριστά από το πρόγραμμα και μπορείτε να τα ζητήσετε από τον προμηθευτή του Η.Υ. σας. Εάν επιλέξατε να αγοράσετε την ελληνική έκδοση του προγράμματος, τότε το πακέτο γλώσσας για τα ελληνικά είναι ήδη ενσωματωμένο και δεν χρειάζεστε τίποτα επιπλέον.

Υπάρχουν επίσης ειδικά εμπορικά προγράμματα για ορθογραφικό έλεγχο πολυτονικού κειμένου, όπως επίσης και αυτόματης μετατροπής μονοτονικού κειμένου σε πολυτονικό αλλά και πολυτονικού σε μονοτονικό. Για τις λύσεις αυτές θα πρέπει να τονίσουμε ότι για την απολύτως σωστή αυτόματη μετατροπή και έλεγχο απαιτείται και η ενεργή συμμετοχή του χρήστη. Στο πολυτονικό σύστημα πολλές λέξεις αναλόγως του πνεύματος ή του τόνου μπορεί να έχουν διαφορετικό νόημα που μπορεί να βγει μόνο από τα συμφραζόμενα. Ένα άλλο πρόβλημα που επιλύεται με τις παραπάνω εφαρμογές είναι αυτό του αυτόματου συλλαβισμού του κειμένου. Ο συλλαβισμός είναι η διαδικασία σπασίματος μιας λέξης που βρίσκεται στο τέλος μιας γραμμής, ώστε ένα μέρος της να είναι στην μια γραμμή και το υπόλοιπο στην επόμενη. Ως γνωστό για τη διαδικασία αυτή υπάρχουν και εφαρμόζονται γραμματικοί κανόνες.<sup>14</sup>

14**Εμπορικά προγράμματα αυτόματης μετατροπής μονοτονικού κειμένου σε πολυτονικό μπορείτε να βρείτε στις διευθύνσεις:**

«Αυτόματος πολυτονιστής» της Ματζέντα στο www.magenta.gr/index.php/Λογισμικό/Πολυτονιστές/

«Τονισμός» στο http://www.tonismos.gr/

Ο «Πολυτονικός Ορθογράφος-Αυτόματος Πολυτονιστής της Ελληνικής» από την Lexigram στο:

http://www.lexigram.gr/fix/products/06\_ polytonikosorthografos.htm

Μια άλλη γλωσσική εφαρμογή που ενσωματώθηκε στα τελευταία λειτουργικά συστήματα είναι η ικανοποίηση της ανάγκης που παρουσιάζεται ολοένα και σε περισσότερους χρήστες

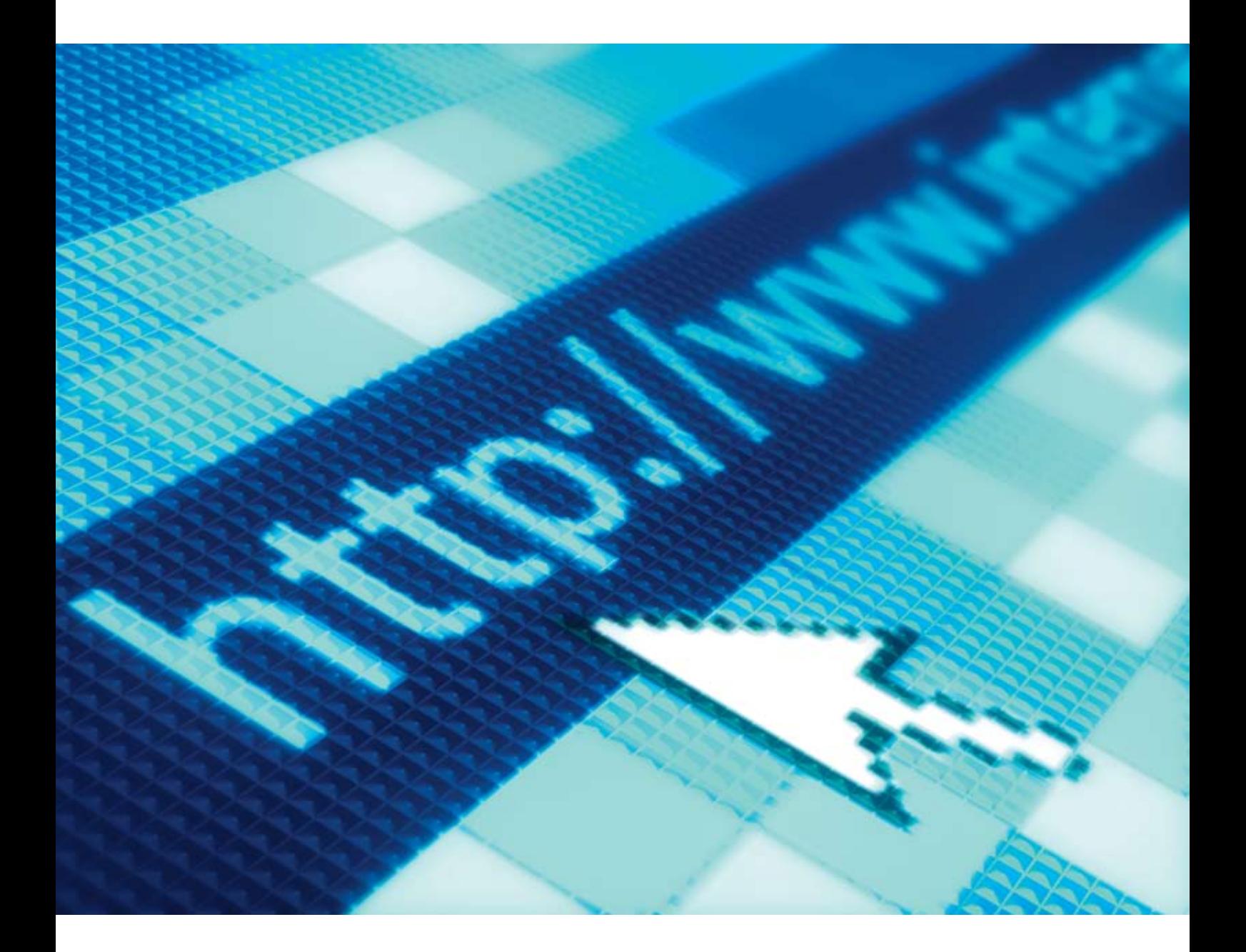

για μετατροπή σελίδων με κείμενο τυπωμένο σε χαρτί, σε κείμενο που μπορεί να το επεξεργαστεί στον Η.Υ. του. Για τον σκοπό αυτό έχουν ενσωματωθεί δυνατότητες οπτικής αναγνώρισης χαρακτήρων (O.C.R. = optical character recognition) ώστε αυτόματα το κείμενο σε χαρτί μέσω ενός σαρωτή (scanner) να μετατρέπεται σε ηλεκτρονική εικόνα η οποία ακολούθως μετατρέπεται σε κείμενο προς επεξεργασία. Τα αποτελέσματα είναι άριστα για λατινογενείς γλώσσες και πλησιάζουν το 99%, ενώ για τα ελληνικά έχουμε επίσης ικανοποιητικά αποτελέσματα. Εκεί που υπάρχει ακόμα μεγάλο πρόβλημα είναι στα πολυτονικά κείμενα όπου λύση

δίνεται μόνο από μια εμπορική εφαρμογή15, αρκετά ακριβή και με πολλά προβλήματα στο τελικό αποτέλεσμα, ώστε να απαιτείται μεγάλη προσπάθεια διόρθωσης από το χρήστη. Πολλοί μάλιστα χρήστες προτιμούν τη χρήση μονοτονικής λύσης αφού ξέρουν ότι έτσι κι αλλιώς θα χρειαστεί να γίνει λεπτομερειακή διόρθωση. Μια ακόμα πιο εντυπωσιακή εφαρμογή, με μεγάλη χρήση στους υπολογιστές παλάμης, είναι η οπτική αναγνώριση χαρακτήρων χειρογράφου κειμένου. Και εκεί τα αποτελέσματα στα ελληνικά θέλουν βελτίωση εν αντιθέσει με την αναγνώριση χειρογράφου με λατινικά γράμματα όπου η επιτυχία είναι μεγαλύτερη.

15 Το πρόγραμμα για οπτική αναγνώριση χα-<br>Ο ρακτήρων ονομάζεται «Αναγνώστης» και περισσότερες πληροφορίες μπορείτε να βρείτε στην ιστοσελίδα http://www.ideatech-online.com/

Τελευταία αναφέρουμε την εφαρμογή αναγνώρισης φωνής. Και σε αυτό το πεδίο έχουν γίνει εντυπωσιακά άλματα προόδου τα τελευταία χρόνια. Οι Η.Υ. πια έμαθαν να ακούουν και να καταλαβαίνουν την ανθρώπινη φωνή. Μετά από ένα είδος μικρής εκπαίδευσης και με χρήση ενός απλού μικροφώνου μπορούν να εκτελούν συγκεκριμένες εντολές που δίνει ο χρήστης, ή να καταγράφουν το κείμενο που τους εκφωνεί. Πάλι βέβαια η επιτυχία στα ελληνικά είναι μικρότερη αλλά η βελτίωση είναι συνεχής16.

16Δύο ελληνικά εμπορικά προγράμματα για<br>Φαναγνώριση φωνής είναι ο «Λογογράφος» με περισσότερες πληροφορίες στο http://www. logografos.gr/, και το MLS «Talk æn Write» στο http://www.mls.gr/product.asp?ndx=140

Η εκφώνηση κειμένου, δηλαδή η μετατροπή ενός γραπτού κειμένου σε ηχητικό που μεταδίδεται στα μεγάφωνα ή στα ακουστικά του χρήστη είναι πολύ πιο εύκολη και βρίσκει σήμερα πολλές εφαρμογές. Ιδιαίτερα πρέπει να αναφέρουμε τη συνεισφορά στην προσπάθεια για καλύτερη χρήση του Η.Υ. που γίνεται από άτομα με προβλήματα όρασης17.

17 Δύο ελληνικά εμπορικά προγράμματα για εκφώνηση κειμένου είναι ο «Εκφωνητής+» με περισσότερες πληροφορίες στο http:// www.ilsp.gr/ekfonitis\_plus.html και το «Μίλα μου… Ελληνικά» στο www.magenta.gr/index. php/Λογισμικό/Εργαλεία/Μίλα-μου...Ελληνικά. html Τέλος στην ιστοσελίδα http://access.uoa.gr/ fs/Demosthenes.htm του Πανεπιστημίου Αθήνας προσφέρεται δωρεάν το πρόγραμμα σύνθεσης ομιλίας «Δημοσθένης».

Συνοψίζοντας θα πρέπει να τονίσουμε ότι η Ελληνική έχει σήμερα ενσωματωθεί σε πολύ μεγάλο βαθμό στους Η.Υ. και τα περισσότερα προβλήματα που υπήρχαν έχουν λυθεί. Ας καταλάβουμε όλοι ότι η χρήση της ελληνικής, σε συνδυασμό με όλες τις δυνατότητες που προσφέρουν τα σημερινά συστήματα Η.Υ., μας βοηθά στην καλύτερη κατανόησή τους, στην ευκολότερη εκμάθησή τους, αλλά και στην ταχύτερη και ευκολότερη επίλυση τυχόν προβλημάτων που προκύπτουν κατά τη χρήση τους. Δεν είναι τυχαίο που σε χώρες, όπως η Γερμανία και η Γαλλία, οι κάτοικοι επιμένουν στη χρήση της γλώσσας τους, ακόμα κι αν ξέρουν να ομιλούν πολύ καλά τα αγγλικά. Αρκετές φορές είναι πραγματικά δύσκολο να αντιληφθεί κάποιος τι θέλει να πει ένας φανατικός χρήστης Η.Υ. όταν π.χ. ρωτά: «Έκαμες save το file;» αντί του ορθού: «Φύλαξες το αρχείο;». Η δε χρήση των Greekglish μπορεί να οδηγήσει σε πολλές παρεξηγήσεις αφού μπορεί να επικοινωνείς με τον Adoni και να νομίζεις ότι μιλάς με το φίλο σου τον Αντώνη, αλλά το πρόσωπο στην άλλη πλευρά το λένε Άδωνη! Είναι περιττό να αναφερθούμε στα προβλήματα ανορθογραφίας που προκαλεί η συνεχής χρήση των Greeklish είτε στους Η.Υ. είτε στα κινητά. Είναι αλήθεια ότι λέξεις όπως CD, DVD, Usb, Bluetooth κ.λπ. δεν έχουν μεταφραστεί με ευκολόχρηστα ελληνικά ονόματα. Αυτό δεν πρέπει να μας απογοητεύει, αλλά να προσπαθούμε συνεχώς να βρίσκουμε ελληνικές λέξεις για αντικατάστασή τους. Είναι γνωστό ότι η γλώσσα μας είναι πολύ περιγραφική, δηλαδή οι λέξεις που χρησιμοποιεί υποδεικνύουν και την έννοια που προσδιορίζουν. Όταν τα λεωφορεία έφτασαν για πρώτη φορά στην Αθήνα τα ονόμασαν μπούσια (από το bus) όμως με την πάροδο του χρόνου βρέθηκε αυτό το ωραιότατο όνομα που έχουν σήμερα και που προέρχεται από το λαός (λεώς) + φέρω18.

18Την εποχή της κυκλοφορίας του λεξικού του Γ. Μπαμπινιώτη, ο ίδιος έγραψε ένα άρθρο στο ΒΗΜΑ της Κυριακής 31 Μαΐου 1998 για τον πλούτο της ελληνικής, με τίτλο «Διδάγματα από ένα Λεξικό». Μπορείτε να το διαβάσετε στο:

http://www.tovima.gr/default.asp?pid=2&ct=1 14&artid=99802&dt=31/05/1998

Ποιος άραγε θυμάται σήμερα εκείνη την πρώτη ονομασία; Εμείς εδώ στην Κύπρο έχουμε το προνόμιο να μιλούμε ελληνικά, γιατί μας δόθηκε από τους προγόνους μας ως κληρονομιά η ελληνική γλώσσα, και τη μιλούμε αδιαλείπτως εδώ και τέσσερις χιλιάδες χρόνια, ενώ γράφουμε με αυτήν εδώ και τρεις χιλιάδες χρόνια. Όλοι οι άλλοι λαοί καταφεύγουν σε αυτή για να βρουν λέξεις και να περιγράψουν νέες έννοιες και επιστημονικούς όρους. Τα τελευταία χρόνια στην πλειοψηφία των Η.Υ. ο κεντρικός επεξεργαστής ονομαζόταν Pentium από το ελληνικό πέντε. Γιæ αυτό πρέπει, όχι μόνο να είμαστε περήφανοι για τη γλώσσα μας, αλλά να την καλλιεργούμε συνεχώς και να τη διαφυλάξουμε ως κόρη οφθαλμού. Οι Η.Υ. μας δίνουν ό,τι χρειάζεται για να το επιτύχουμε. Από μας χρειάζεται απλώς λίγη προσπάθεια στην αρχή και μετά θα δούμε πολλά οφέλη να έρχονται από μόνα τους. ■